# **Klasse 2 Geräte | Handys und Tablets | Nicht von MSP verwaltete Endgeräte für die SSID MOBILES**

### So komme ich mit meinem privaten/dienstlichen Handy oder Tablet ins WLAN

Um ein mobiles Endgerät mit dem WLAN **MOBILES** zu verbinden, muss zunächst ein persönlicher Zugangsschlüssel (auch Private Preshared Key / PPSK) erstellt werden. Dieser kann von Ihnen über ein Portal selbst generiert werden. Danach können Sie mit dem erstellten Schlüssel bis zu drei Endgeräte im gesamten WLAN an allen Standorten Ihres Arbeitgebers nutzen. Der Zugang ermöglicht nur den Zugriff in das Internet.

**Hinweis:** Geräte, die über das MDM verwaltet werden und ins WLAN gebracht werden sollen, können ein einfacheres Verfahren verwenden. Diese Geräte können sich einfach mit dem WLAN der eigenen Unternehmensgruppe verbinden und dann unter Angabe der E-Mail-Adresse und dem persönlichem Passwort mit dem WLAN verbinden. Siehe auch: [Mein neues Smartphone](https://mspwiki.medien-systempartner.de/pages/viewpage.action?pageId=53893238)

#### Das Portal für die Erstellung eines WLAN Zugangsschlüssels

Klicken Sie auf diesen Link, um sich mit dem Self-Service Portal des MSP WLAN zu verbinden:<https://users.wlan.msp.local/>

[HINWEIS: Möglicher Zertifikatsfehler beim Aufruf des Portals](https://mspwiki.medien-systempartner.de/pages/viewpage.action?pageId=9965490)

#### So erzeugen Sie Ihren persönlichen WLAN-Zugangsschlüssel

Sie melden sich in der Maske des [Portals m](https://users.wlan.msp.local/)it Ihrem Windows Anmeldenamen sowie dem dazugehörigen Kennwort an.

Bitte beachten Sie, dass Sie Ihren Verlag vorab auswählen müssen.

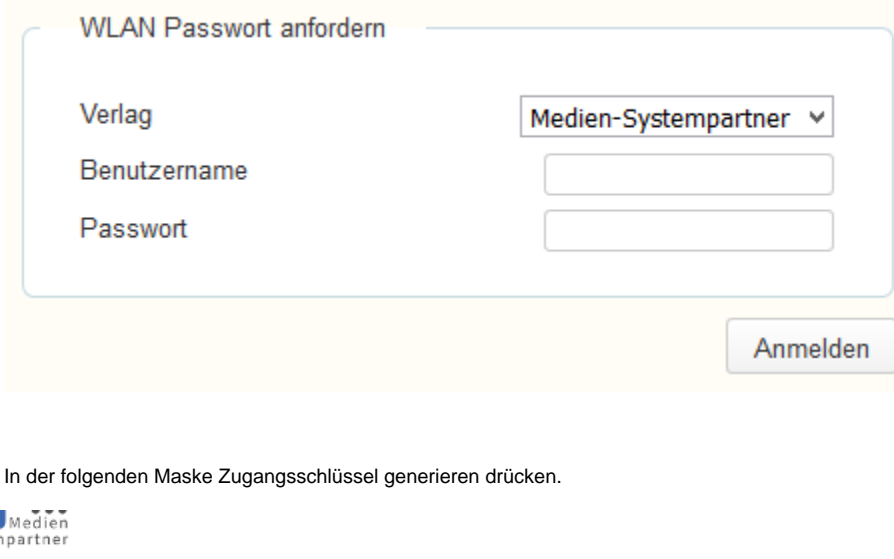

Eigener Zugang

Sie haben aktuell keinen WLAN Zugangsschlüssel

Zugangsschlüssel generieren

Sollten Sie auch eine Berechtigung haben um Klasse 3 Geräte bzw. WLAN Gast Voucher zu erstellen sehen Sie den folgenden Dialog:

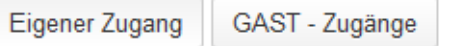

### Sie haben aktuell keinen WLAN Zugangsschlüssel

Zugangsschlüssel generieren

Anderenfalls oder wenn Sie "Zugangsschlüssel generieren" auswählen wird Ihnen sofort Ihr persönlicher WLAN Zugangsschlüssel angezeigt.

Eigener Zugang | GAST - Zugänge

## Ihr WLAN Zugangsschlüssel lautet:

Zugangsschlüssel löschen

Zugangsschlüssel neu generieren

Zusammen mit der Anleitung, wie Sie Ihr Endgerät mit dem WLAN verbinden, können Sie diesen Schlüssel auch einfach ausdrucken. Bitte beachten Sie: dieser Schlüssel ist Ihr persönlicher Zugangsschlüssel zum WLAN und darf nur von Ihnen verwendet werden.

#### **Geben Sie diesen daher nicht weiter.**

Wenn Sie bereits zu einem früheren Zeitpunkt einen Schlüssel erstellt haben bekommen Sie an dieser Stelle einen entsprechenden Hinweis.

Sie können jederzeit über dieses Portal den Schlüssel löschen oder sich einen neuen Zugangsschlüssel erstellen. In beiden Fällen verliert der erstellte Schlüssel seine Gültigkeit.